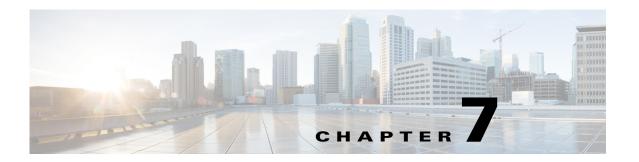

# **Troubleshooting High Availability Issues**

This chapter describes how to troubleshoot issues related to high availability (HA).

This chapter includes the following sections:

- Information About Cisco VSG High Availability, page 7-1
- Problems with High Availability, page 7-2
- High Availability Troubleshooting Commands, page 7-5
- Standby Synchronization, page 7-9

# **Information About Cisco VSG High Availability**

Cisco VSG high availability (HA) is a subset of the Cisco NX-OS HA. The following HA features minimize or prevent traffic disruption in the event of a failure:

- Redundancy, page 7-1
- Isolation of Processes, page 7-1
- Cisco VSG Failovers, page 7-2

#### Redundancy

Cisco VSG redundancy is equivalent to HA pairing. The two possible redundancy states are **active** and **standby**. An active Cisco VSG is always paired with a standby Cisco VSG. HA pairing is based on the Cisco VSG ID. Two Cisco VSGs that are assigned an identical ID are automatically paired. All processes running in the Cisco VSG are data path critical. If one process fails in an active Cisco VSG, a failover to the standby Cisco VSG occurs instantly and automatically.

### **Isolation of Processes**

The Cisco VSG software contains independent processes known as services. These services perform a function or set of functions for a subsystem or feature set of the Cisco VSG. Each service and service instance runs as an independent, protected process. This operational process ensures a highly fault-tolerant software infrastructure and fault isolation between services. Any failure in a service instance does not affect any other services running at that time. Additionally, each instance of a service runs as an independent process. For example, two instances of a routing protocol run as separate processes.

#### Cisco VSG Failovers

The Cisco VSG HA pair configuration allows uninterrupted traffic forwarding by using stateful failovers when a failure occurs.

# **Problems with High Availability**

The following key problems are found in Cisco VSG HA. In addition to these issues, some of the common Cisco NX-OS HA symptoms are listed in Table 7-1. The symptoms that are related to high availability, their possible causes, and recommended solutions are as follows.

- Cisco VSG pair communication problems
- Cisco VSGs do not reach an active/standby status
- Sometimes, the Cisco VSG reboots continuously when tenants share the management network (for example, collisions of the domain ID):
  - In a multitenant environment, if there is a shared management network and a collision occurs in the domain ID (two or more tenants using the same domain ID) spontaneous reboots of the Cisco VSGs that are involved in the collision are triggered. There is no workaround for this issue. When domain IDs are provisioned, they must be unique across all tenants
- Cisco VSGs in the HA pair get stuck in bash# prompt mode during reboots/upgrades/switchovers
- Cisco VSGs in the HA pair get stuck in boot# prompt mode during reboots/upgrades/switchovers

Table 7-1 Problems with High Availability

| Symptom                                                  | Possible Cause                                                                                                    | Solution                                                                                           |
|----------------------------------------------------------|----------------------------------------------------------------------------------------------------|----------------------------------------------------------------------------------------------------|
| The active Cisco VSG does not see the standby Cisco VSG. | Roles are not configured properly:                                                                                                    | Do the following:                                                                                  |
|                                                          | <ul><li>primary</li><li>secondary</li></ul>                                                                                                    | 1. Verify the role of each Cisco VSG by entering the <b>show system redundancy status</b> command. |
|                                                          |                                                                                                    | 2. Update an incorrect role by entering the system redundancy role command.                        |
|                                                          |                                                                                                    | 3. Save the configuration by entering the copy run start command.                                  |
|                                                          | Network connectivity problems are occurring between the Cisco VSG and the upstream and virtual switches. The problem could be in the control or management VLAN. | Restore connectivity as follows:                                                                   |
|                                                          |                                                                                                    | 1. From the vSphere client, shut down the Cisco VSG, which should be in standby mode.              |
|                                                          |                                                                                                    | 2. From the vSphere client, bring up the standby Cisco VSG after network connectivity is restored. |

Table 7-1 Problems with High Availability (continued)

| Symptom                                                                            | Possible Cause                                                                                                    | Solution                                                                                                    |
|------------------------------------------------------------------------------------|----------------------------------------------------------------------------------------------------|----------------------------------------------------------------------------------------------------|
| The active Cisco VSG does not complete synchronization with the standby Cisco VSG. | A version mismatch between Cisco VSGs might be occurring.                                                                                                    | <ol> <li>Do the following:</li> <li>Verify the software version on both Cisco VSGs by entering the show version command.</li> <li>Reinstall the secondary Cisco VSG with the same version used in the primary.</li> </ol>                                                  |
|                                                                                    | Fatal errors occur during the gsync process.  Check the gsyncctrl log by entering the <b>show system internal log sysmgr gsyncctrl</b> command and look for fatal errors.                                                                                                    | Reload the standby Cisco VSG by entering the reload module standby_module_number command.  See the "Reloading a Module" section on page 7-8.                                                                                                    |
| The standby Cisco<br>VSG reboots<br>periodically.                                  | The Cisco VSG has connectivity only through the management interface.  When a Cisco VSG is able to communicate through the management interface, but not through the control interface, the active Cisco VSG resets the standby to prevent the two Cisco VSGs from being in HA mode and out of sync.                            | Check control VLAN connectivity between the primary and secondary Cisco VSG by entering the <b>show system internal redundancy info</b> command.  In the output, <b>degraded_mode flag</b> = true.  If there is no connectivity, restore it through the control interface. |
| Both Cisco VSGs are in active mode.                                                | <ul> <li>The following network connectivity problems might be occurring:</li> <li>Check for control and management VLAN connectivity between the Cisco VSG at the upstream and virtual switches.</li> <li>When the Cisco VSG cannot communicate through any of these two interfaces, they both try to become active.</li> </ul> | <ol> <li>If network problems exist, do the following:</li> <li>From the vSphere client, shut down the Cisco VSG, which should be in standby mode.</li> <li>From the vSphere client, bring up the standby Cisco VSG after network connectivity is restored.</li> </ol>      |

Table 7-1 Problems with High Availability (continued)

| Symptom                                                   | Possible Cause                                                                                                    | Solution                                                                                                    |
|-----------------------------------------------------------|----------------------------------------------------------------------------------------------------|----------------------------------------------------------------------------------------------------|
| Active and standby<br>Cisco VSGs are not<br>synchronized. | Incompatible versions  The heat veriables for active and standby Gisco                                                                                                    | Update the software version or the boot variables as follows:                                                                                             |
|                                                           | The boot variables for active and standby Cisco VSGs are set to different image names, or if image names are the same, the files are not the correct files.                                                                                                    | <ol> <li>From each Cisco VSG (active and standby), verify the software version by entering the show version command.</li> </ol>                           |
|                                                           | When active and standby Cisco VSGs are running different versions that are not HA compatible, they are unable to synchronize.                                                                                                    | 2. Reload the standby Cisco VSG with the version that is running the active Cisco VSG by doing one of the following:                                      |
|                                                           |                                                                                                    | <ul> <li>Correct the boot variable names.</li> </ul>                                                                                                    |
|                                                           |                                                                                                    | <ul> <li>Replace the incorrect software files.</li> </ul>                                                                                                 |
|                                                           |                                                                                                    | See the "Reloading a Module" section on page 7-8.                                                                                                    |
|                                                           | Broadcast traffic problem  The broadcast traffic from the standby to the active Cisco VSG might prevent the Cisco VSGs from synchronizing. The standby Cisco VSG tries to contact the active Cisco VSG periodically, but if broadcast traffic problems persist for over a minute when the standby is booting up, the system cannot synchronize. | Fix the traffic problem and reload the standby Cisco VSG as follows.                                                                                      |
|                                                           |                                                                                                    | 1. From the standby Cisco VSG, verify the broadcast traffic problem by entering the show system internal log sysmgr veretre command.                      |
|                                                           |                                                                                                    | The following message appears:                                                                                                    |
|                                                           |                                                                                                    | standby_verctrl: no response from the active System Manager                                                                                               |
|                                                           |                                                                                                    | 2. Fix network connectivity.                                                                                                    |
|                                                           |                                                                                                    | <b>3.</b> Reload the standby Cisco VSG by using the <b>reload module</b> <i>standby_module_number</i> command.                                            |
|                                                           |                                                                                                    | See the "Reloading a Module" section on page 7-8.                                                                                                    |
|                                                           | False standby removal The active Cisco VSG falsely detects a disconnect with the standby. The standby is removed and reinserted and synchronization does not occur.                                                                                                    | Verify redundancy states and reload the standby Cisco VSG as follows:                                                                                     |
|                                                           |                                                                                                    | <ol> <li>Verify active Cisco VSG redundancy by<br/>using the show system internal<br/>redundancy status command. The output<br/>is as follows:</li> </ol> |
|                                                           |                                                                                                    | RDN_DRV_ST_AC_NP                                                                                                    |
|                                                           |                                                                                                    | 2. Verify the standby Cisco VSG redundancy by using the <b>show system internal redundancy status</b> command. The output is as follows:                  |
|                                                           |                                                                                                    | RDN_DRV_ST_SB_AC                                                                                                    |
|                                                           |                                                                                                    | <b>3.</b> Reload the standby Cisco VSG by using the reload module standby_module_number command.                                                          |
|                                                           |                                                                                                    | See the "Reloading a Module" section on page 7-8.                                                                                                    |

Table 7-1 Problems with High Availability (continued)

| Symptom                                                                      | Possible Cause                                   | Solution                                                                                                    |
|------------------------------------------------------------------------------|--------------------------------------------------|----------------------------------------------------------------------------------------------------|
| The Cisco VSG HA pair reboots continuously in headless mode (VSMs are down). | because the VSM is not present to bring them up. | Check if the service and HA VLANs are configured as system VLANs. If they are not system VLANs and the Cisco VSG pair reboots for any reason, they do not come back up until the VSM comes up. |

## **High Availability Troubleshooting Commands**

This section lists commands that you can use to troubleshoot problems related to high availability.

This section includes the following topics:

- Checking the Domain ID of the Cisco VSG, page 7-5
- Checking Redundancy, page 7-5
- Checking the System Manager State, page 7-7
- Reloading a Module, page 7-8
- Attaching to the Standby Cisco VSG Console, page 7-8
- Checking for the Event History Errors, page 7-9

### **Checking the Domain ID of the Cisco VSG**

You can display the domain ID information by entering the show vsg command.

This example shows how to display the domain ID information:

```
vsg# show vsg
Model: VSG
HA ID: 3000
VSG Software Version: 4.2(1)VSG1(1) build [4.2(1)VSG1(1)]
VNMC IP: 10.193.75.145
```

### **Checking Redundancy**

This section includes the following topics:

- Checking the System Redundancy Status, page 7-5
- Checking the System Internal Redundancy Status, page 7-6

#### **Checking the System Redundancy Status**

You can check the system redundancy status by entering the **show system redundancy status** command.

This example shows how to display the system redundancy status:

```
vsg# show system redundancy status
Redundancy role
-----
administrative: primary <-- Configured redundancy role</pre>
```

```
operational: primary <-- Current operational redundancy role

Redundancy mode

administrative: HA
operational: HA

This supervisor (sup-1)

Redundancy state: Active <-- Redundancy state of this VSG
Supervisor state: Active
Internal state: Active with HA standby

Other supervisor (sup-2)

Redundancy state: Standby <-- Redundancy state of the other VSG
Supervisor state: HA standby
Internal state: HA standby <-- The standby VSG is in HA mode and in synce
```

#### **Checking the System Internal Redundancy Status**

You can check the system internal redundancy status by entering the **show system internal redundancy info** command.

This example shows how to display the system internal redundancy status information:

```
vsg# show system internal redundancy info
My CP:
 slot: 0
  domain: 184 <-- Domain id used by this VSG
 role: primary <-- Redundancy role of this VSG
  status: RDN_ST_AC <-- Indicates redundancy state (RDN_ST) of the this VSG is Active (AC)
 state: RDN_DRV_ST_AC_SB
  intr: enabled
  power_off_reqs: 0
 reset_reqs:
Other CP:
 slot: 1
  status: RDN_ST_SB <-- Indicates redundancy state (RDN_ST) of the other VSG is Standby
(SB)
  active: true
 ver_rcvd: true
  degraded_mode: false <-- When true, it indicates that communication through the control
interface is faulty
Redun Device 0: <-- This device maps to the control interface
 name: ha0
 pdev: ad7b6c60
 alarm: false
 mac: 00:50:56:b7:4b:59
  tx_set_ver_req_pkts: 11590
 tx_set_ver_rsp_pkts: 4
  tx_heartbeat_req_pkts: 442571
  tx_heartbeat_rsp_pkts: 6
  rx_set_ver_req_pkts:
  rx_set_ver_rsp_pkts:
  rx heartbeat reg pkts: 6
 rx_heartbeat_rsp_pkts: 442546 <-- Counter should be increasing, as this indicates that
communication between VSG is working properly.
  rx_drops_wrong_domain: 0
  rx_drops_wrong_slot: 0
                        0
  rx_drops_short_pkt:
```

rx\_drops\_queue\_full: 0
rx\_drops\_inactive\_cp: 0

```
rx_drops_bad_src:
                         0
  rx_drops_not_ready:
                         0
                         Ω
 rx_unknown_pkts:
Redun Device 1: <-- This device maps to the mgmt interface
 name: ha1
 pdev: ad7b6860
 alarm: true
 mac: ff:ff:ff:ff:ff
  tx_set_ver_req_pkts:
                        11589
  tx_set_ver_rsp_pkts:
  tx_heartbeat_req_pkts: 12
 tx_heartbeat_rsp_pkts: 0
 rx_set_ver_req_pkts:
 rx_set_ver_rsp_pkts:
 rx_heartbeat_req_pkts: 0
 rx_heartbeat_rsp_pkts: 0 <-- When communication between VSG through the control
interface is interrupted but continues through the mgmt interface, the
rx_heartbeat_rsp_pkts will increase.
 rx_drops_wrong_domain: 0
 rx_drops_wrong_slot:
  rx_drops_short_pkt:
                         0
 rx_drops_queue_full:
                         0
 rx_drops_inactive_cp: 0
 rx_drops_bad_src:
  rx_drops_not_ready:
                         0
                         Λ
  rx_unknown_pkts:
```

### **Checking the System Manager State**

You can check the system internal sysmgr state by entering the **show system internal sysmgr state** command.

This example shows how to display the system internal sysmgr state information:

```
vsg# show system internal sysmgr state
The master System Manager has PID 1988 and UUID 0x1.
Last time System Manager was gracefully shutdown.
The state is SRV_STATE_MASTER_ACTIVE_HOTSTDBY entered at time Tue Apr 28 13:09:13 2009.
The '-b' option (disable heartbeat) is currently disabled.
The '-n' (don't use rlimit) option is currently disabled.
Hap-reset is currently enabled.
Watchdog checking is currently disabled.
Watchdog kgdb setting is currently enabled.
        Debugging info:
The trace mask is 0x00000000, the syslog priority enabled is 3.
The '-d' option is currently disabled.
The statistics generation is currently enabled.
        HA info:
slotid = 1
              supid = 0
cardstate = SYSMGR_CARDSTATE_ACTIVE.
```

```
cardstate = SYSMGR_CARDSTATE_ACTIVE (hot switchover is configured enabled).
Configured to use the real platform manager.
Configured to use the real redundancy driver.
Redundancy register: this_sup = RDN_ST_AC, other_sup = RDN_ST_SB.
EOBC device name: eth0.
Remote addresses: MTS - 0x00000201/3
                                        IP - 127.1.1.2
MSYNC done.
Remote MSYNC not done.
Module online notification received.
Local super-state is: SYSMGR_SUPERSTATE_STABLE
Standby super-state is: SYSMGR_SUPERSTATE_STABLE
Swover Reason: SYSMGR_SUP_REMOVED_SWOVER <-- Reason for the last switchover
Total number of Switchovers: 0 <-- Number of switchovers
                              >> Duration of the switchover would be listed, if any.
        Statistics:
Message count:
                        0
                                                                 0
Total latency:
                                       Max latency:
Total exec:
                                        Max exec:
```

### **Reloading a Module**

You can reload a module by entering the reload module command.

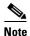

Using the **reload** command without specifying a module reloads the whole system.

This example shows how to reload a module:

```
vsg# reload module 2 This command will reboot the system (y/n)? y
```

### **Attaching to the Standby Cisco VSG Console**

The standby Cisco VSG console is not accessible externally. You can access the standby Cisco VSG console through the active Cisco VSG by entering the **attach module** *module-number* command.

This example shows how to access the standby Cisco VSG through the active Cisco VSG:

```
vsg# attach module 2
Attaching to module 2...
To exit type 'exit', to abort type '$.'
Cisco Nexus Operating System (NX-OS) Software
TAC support: http://www.cisco.com/tac
Copyright (c) 2002-2011, Cisco Systems, Inc. All rights reserved.
The copyrights to certain works contained in this software are owned by other third parties and used and distributed under license. Certain components of this software are licensed under the GNU General Public License (GPL) version 2.0 or the GNU Lesser General Public License (LGPL) Version 2.1. A copy of each such license is available at http://www.opensource.org/licenses/gpl-2.0.php and http://www.opensource.org/licenses/lgpl-2.1.php
```

### **Checking for the Event History Errors**

You can check for errors in the event history by entering the **show system internal sysmgr event-history errors** command.

This example shows how to display errors that have been logged in the event history:

```
vsg# show system internal sysmgr event-history errors
Event:E_DEBUG, length:122, at 370850 usecs after Thu Feb 3 09:45:28 2011
[101] sysmgr_sdb_set_standby_state: Setting standby super state in sdb for vdc 1 to
SYSMGR_SUPERSTATE_STABLE, returned
0 \times 0
Event:E_DEBUG, length:73, at 408277 usecs after Thu Feb 3 09:44:52 2011
[101] active_gsyncctrl_info_parse: UUID 0xB6 in vdc 1 service not running
Event:E_DEBUG, length:73, at 593428 usecs after Thu Feb 3 09:44:49 2011
[101] active_gsyncctrl_info_parse: UUID 0xE0 in vdc 1 service not running
Event:E_DEBUG, length:80, at 624613 usecs after Thu Feb 3 09:44:40 2011
[101] process_plugin_load_complete_msg: Start done rcvd for all plugins in vdc 1
Event:E_DEBUG, length:89, at 624611 usecs after Thu Feb 3 09:44:40 2011
[101] process_plugin_load_complete_msg: Received plugin start done for plugin 1 for vdc 1
Event: E_DEBUG, length: 99, at 518152 usecs after Thu Feb 3 09:44:39 2011
[101] perform_bootup_plugin_manager_interactions: all bootup plugins have now been loaded
in vdc: 1
Event:E_DEBUG, length:79, at 518150 usecs after Thu Feb 3 09:44:39 2011
[101] perform_bootup_plugin_manager_interactions:incrementing number of plugins
Event:E_DEBUG, length:118, at 518020 usecs after Thu Feb 3 09:44:39 2011
[101] perform_bootup_plugin_manager_interactions: plugin has been loaded in vdc 1 -
sending response to Plugin Manager
Event: E_DEBUG, length: 58, at 631599 usecs after Thu Feb 3 09:44:38 2011
[101] process_reparse_request: on vdc 1, plugin start rcvd
```

## **Standby Synchronization**

This section includes the following topic:

• Synchronization Fails, page 7-9

#### **Synchronization Fails**

If the standby Cisco VSG is stuck in the synchronization stage, follow these steps on the active Cisco VSG:

**Step 1** Enter the **show system internal sysmgr state** command and check for a line similar to the following:

Gsync in progress for uuid: xxxx

If this entry is present and shows the same xxxx value for a long time, the system has trouble synchronizing the state for one of the processes.

Step 2 Identify the process by entering the show system internal sysmgr service running | grep xxxx command.

This message appears in the first few lines of the output:

```
BL-bash# show system internal sysmgr state
The master System Manager has PID 1350 and UUID 0x1.
Last time System Manager was gracefully shutdown.
Gsync in progress for uuid: 0x18
The state is SRV_STATE_MASTER_ACTIVE_HOTSTDBY entered at time Mon Feb 21 17:56:3
9 2011.
The '-b' option (disable heartbeat) is currently disabled.
...
```

If the synchronization for each process occurs quickly, you might not have the chance to see the line (you might have to enter the command repeatedly as the standby Cisco VSG). If gsync for a particular process gets stuck, the line stays in the output for a while.

- **Step 3** If you are able to login to the console of the standby Cisco VSG (you might need to press **Ctrl-C** after giving the password), check the output of these two commands:
  - show system internal sysmgr state
  - show system internal sysmgr service running | grep xxxx where xxxx is from the line "Gsync in progress for uuid: xxxx" (found by using the show system internal sysmgr state command)
- **Step 4** If access to the system is available only after the standby server has booted up and synchronized with the active server, use the following commands:
  - Enter the **show system internal sysmgr bootupstats** command and look for processes that took much longer than the rest, in the time that the system took to boot.
  - On the standby console, enter the **show system internal sysmgr gsyncstats** command and look for processes with large Gsync time values.